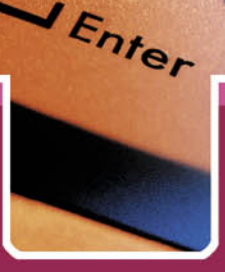

Владимир Аьяконов

# **MATLAB 6/6.1/6.5** Simulink 4/5 в математике и моделировании

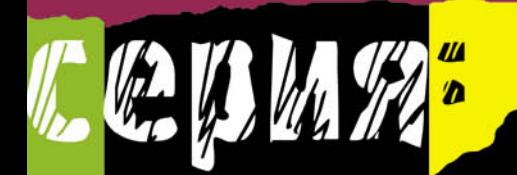

**OTHO** Ę **руководство ПОЛЬЗОВАТЕЛЯ**  *ББК 32.973-018.2* **УЛК 519.6** Ä92

Дьяконов В. П.

 $\text{MATLAB } 6/6.1/6.5 + \text{Simulink } 4/5$  в математике и моделировании. Полное руководство пользователя. М.: СОЛОН-Пресс.  $-2009. -576$  с.

ISBN 5-93455-177-9

В этой второй, но вполне самостоятельной справочной монографии по новейшим системам MATLAB  $6.5 +$ Simulink 5 описано их применение математических расчетах и моделировании. Основной материал книги применим и к версиям MATLAB  $6/6.1$  и Simulink  $4.1/5$ , созданным уже в этом тысячелетии. Особое внимание уделено анализу, моделированию и проектированию систем и устройств, в частности электрорадиотехнических и телекоммуникационных. Дано описание многих пакетов расширения Blockset и Toolbox самых последних реализаций. Значительное внимание уделено визуализации результатов работы и описанию сотен примеров применения системы MATLAB и ее расширений. Предназначена для инженеров, научных работников, студентов и преподавателей университетов и вузов.

MATLAB and Simulink are registered trademark of The MathWorks Inc. Blockset, Toolbox and it components are trademark of The MathWorks Inc.

 $\partial$ *my книгу можно заказать по почте* (наложенным платежом — стоимость  $304$  руб.) двумя способами:

1) выслать почтовую открытку или письмо по адресу: 123242, Москва, а/я 20; 2) передать заказ по электронной почте (e-mail) по адресу: **magazin@solon-r.ru**. Необходимо написать полный адрес, по которому выслать книги.

Обязательно указывать индекс и Ф. И. О. получателя!

При наличии — указать телефон, по которому с вами можно связаться, и адрес электронной почты (E-mail).

#### Цена действительна до 15 апреля 2003 г.

Вы можете в любое время получить свежий каталог издательства «СОЛОН-Пресс» по **Интернету**, послав пустое письмо на робот-автоответчик по адресу

#### **katalog@solon-r.ru**,

а также подписаться на **рассылку новостей** о новых книгах издательства, послав письмо по адресу

#### **news@solon-r.ru**

с текстом «SUBSCRIBE» (без кавычек) в теле письма.

ISBN 5-93455-177-9 © Макет и обложка «СОЛОН-Пресс», 2009

 $©$  Льяконов В.П., 2009

# **Оглавление**

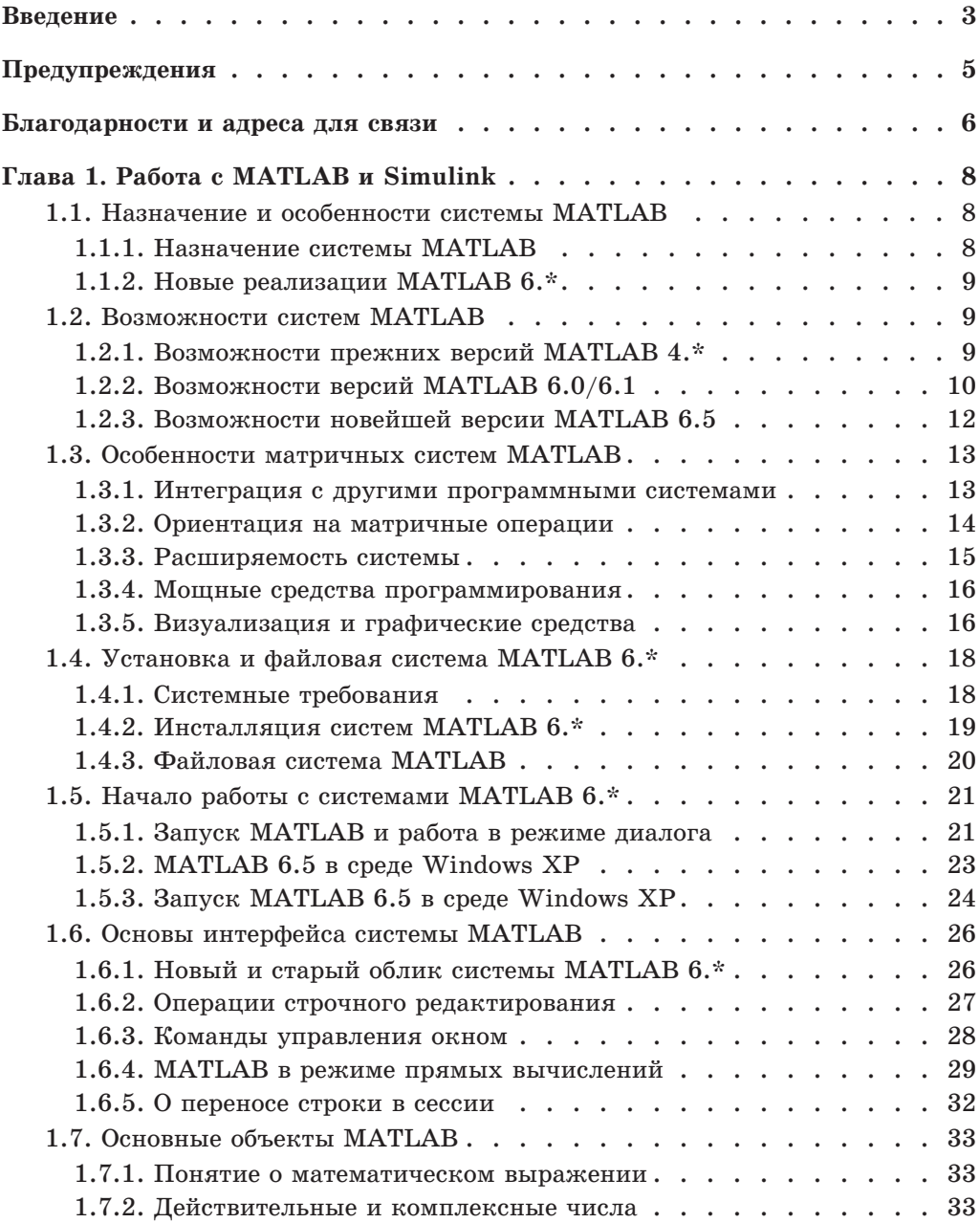

#### **Оглавление**

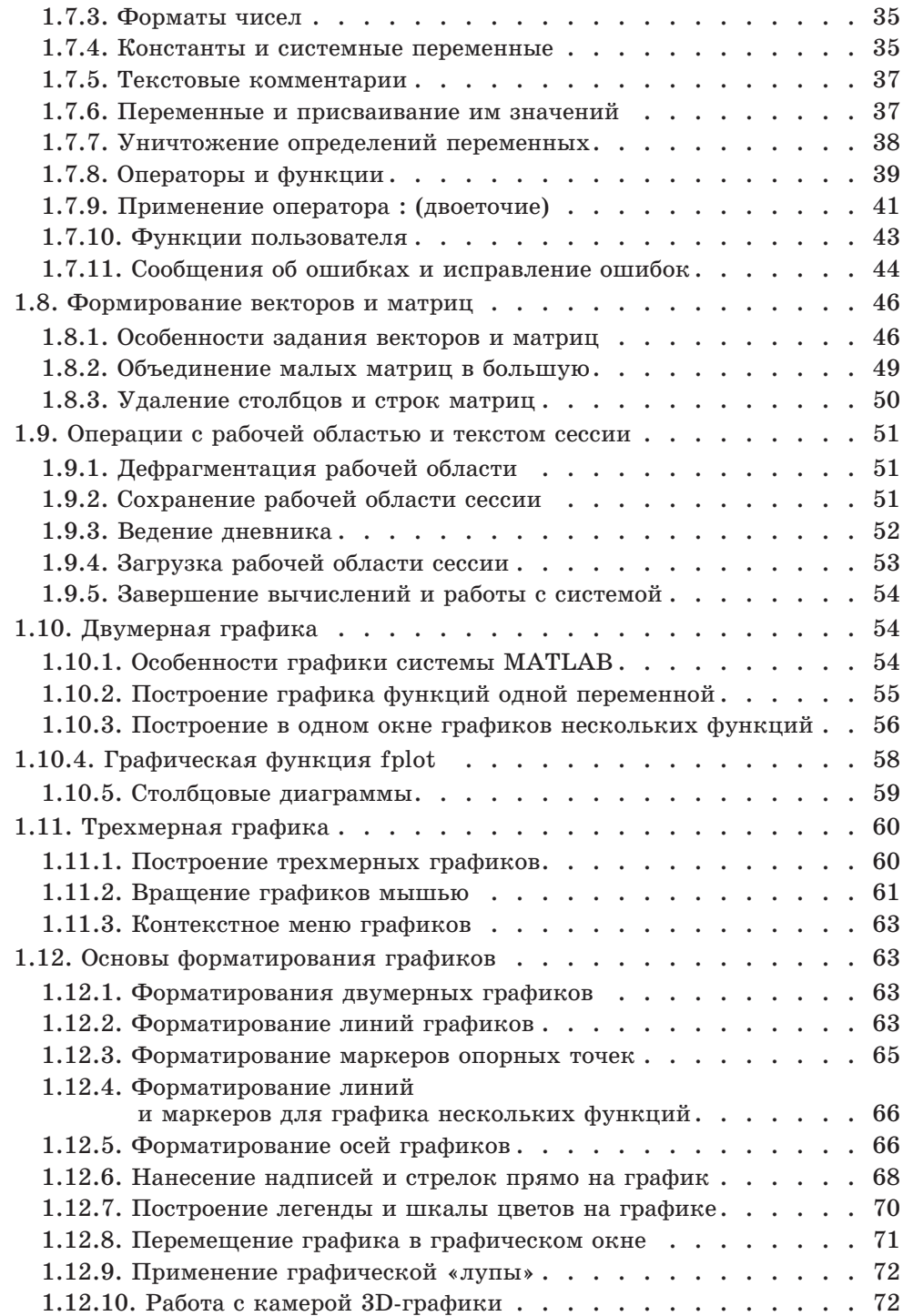

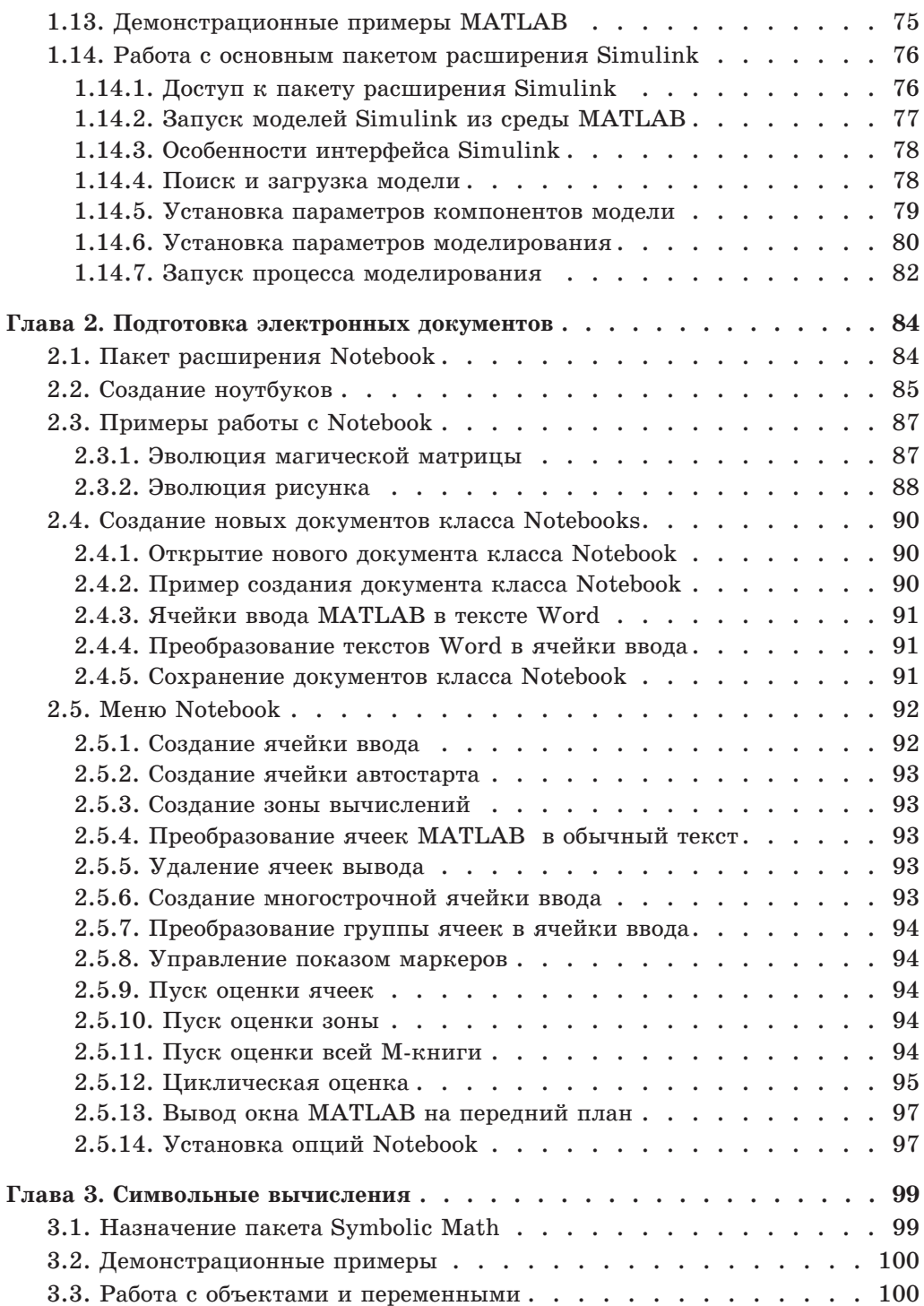

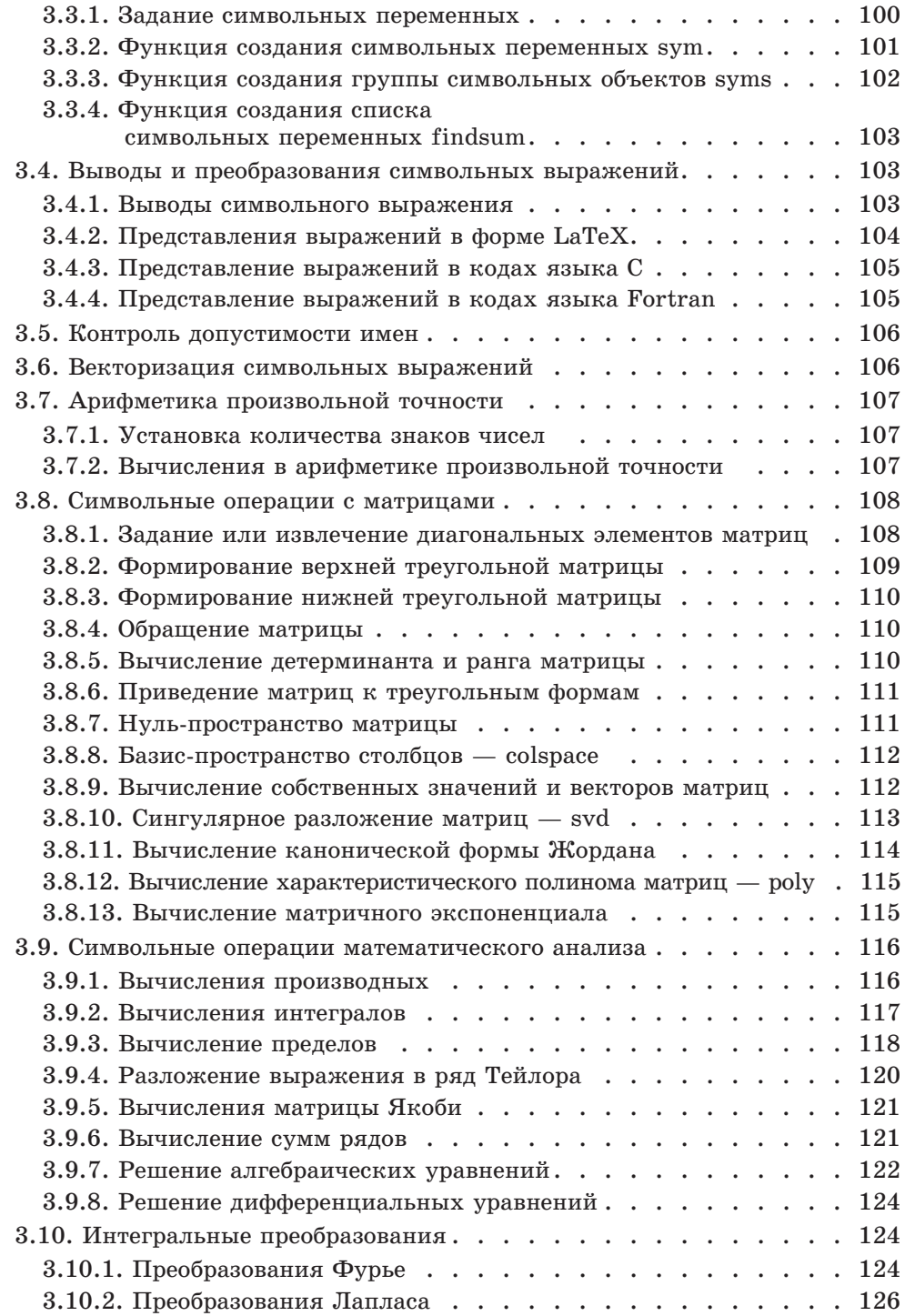

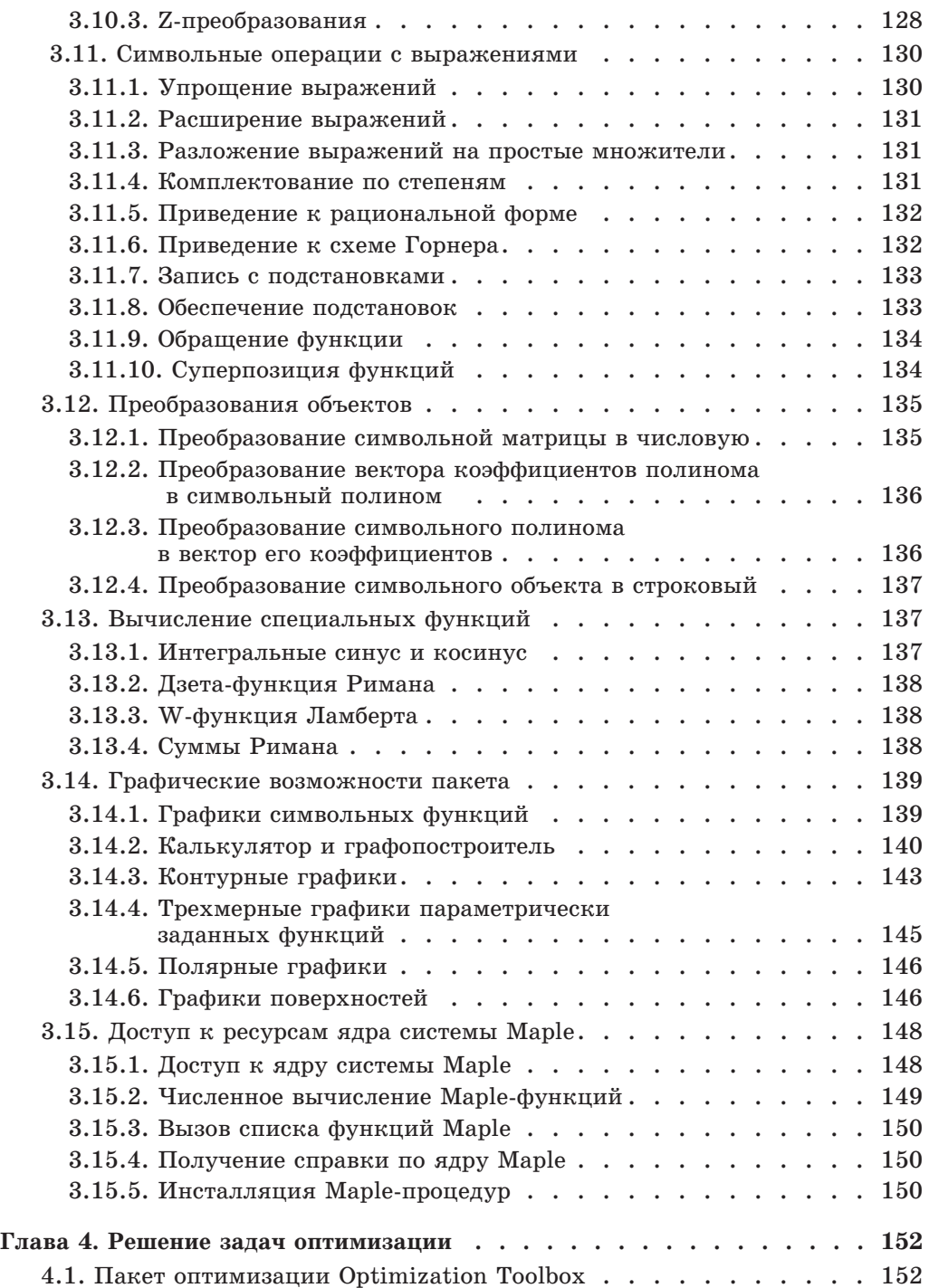

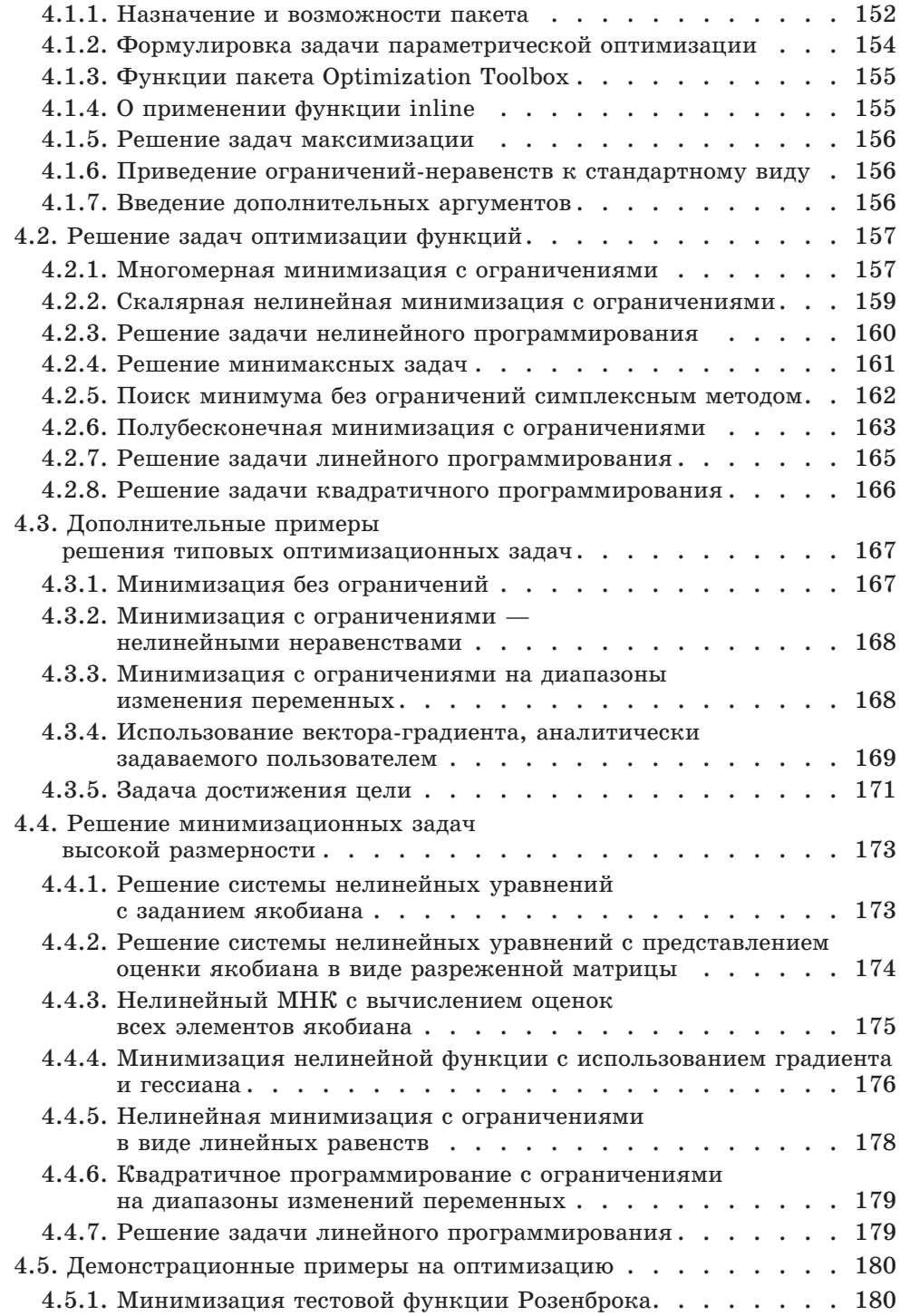

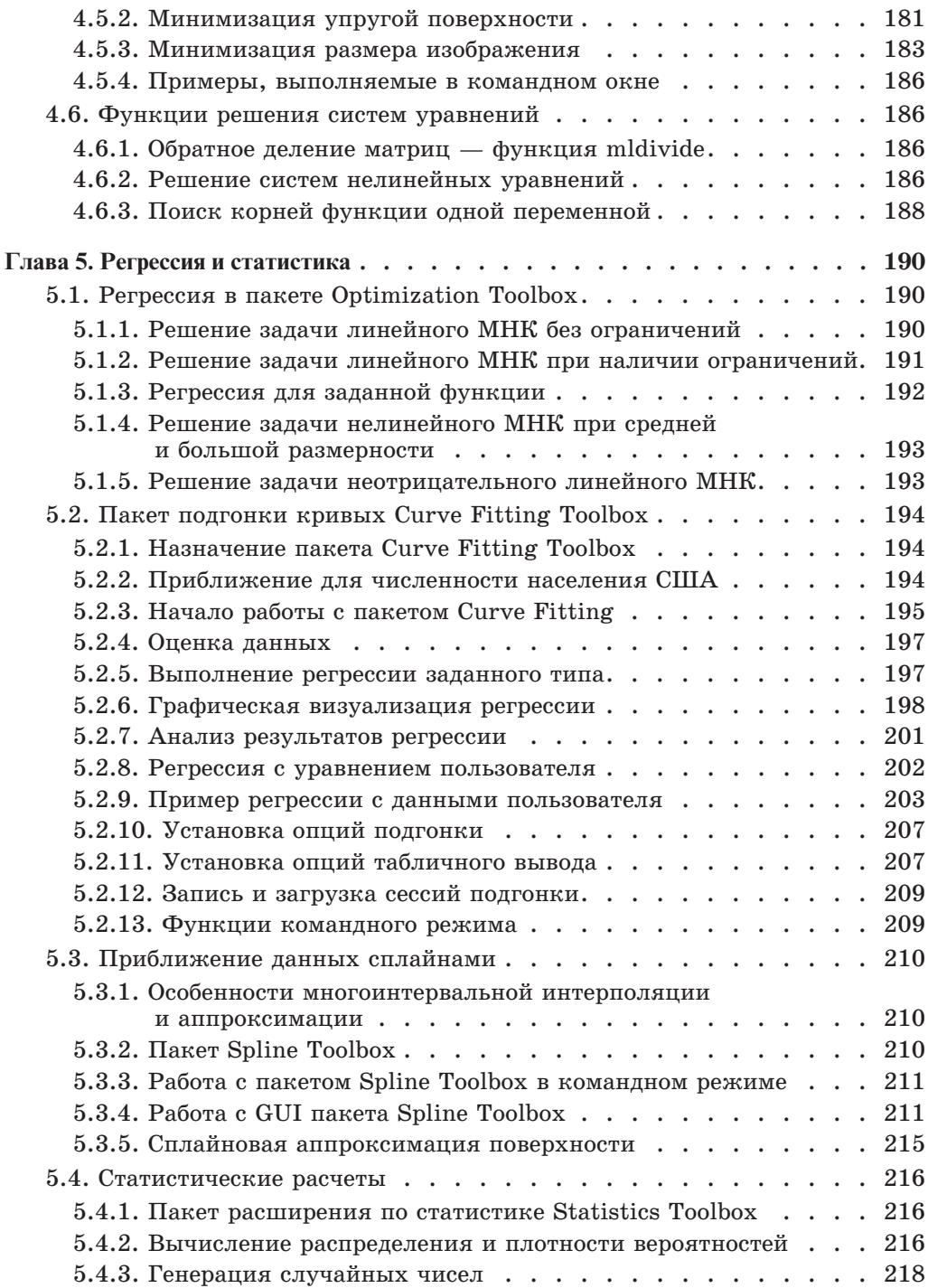

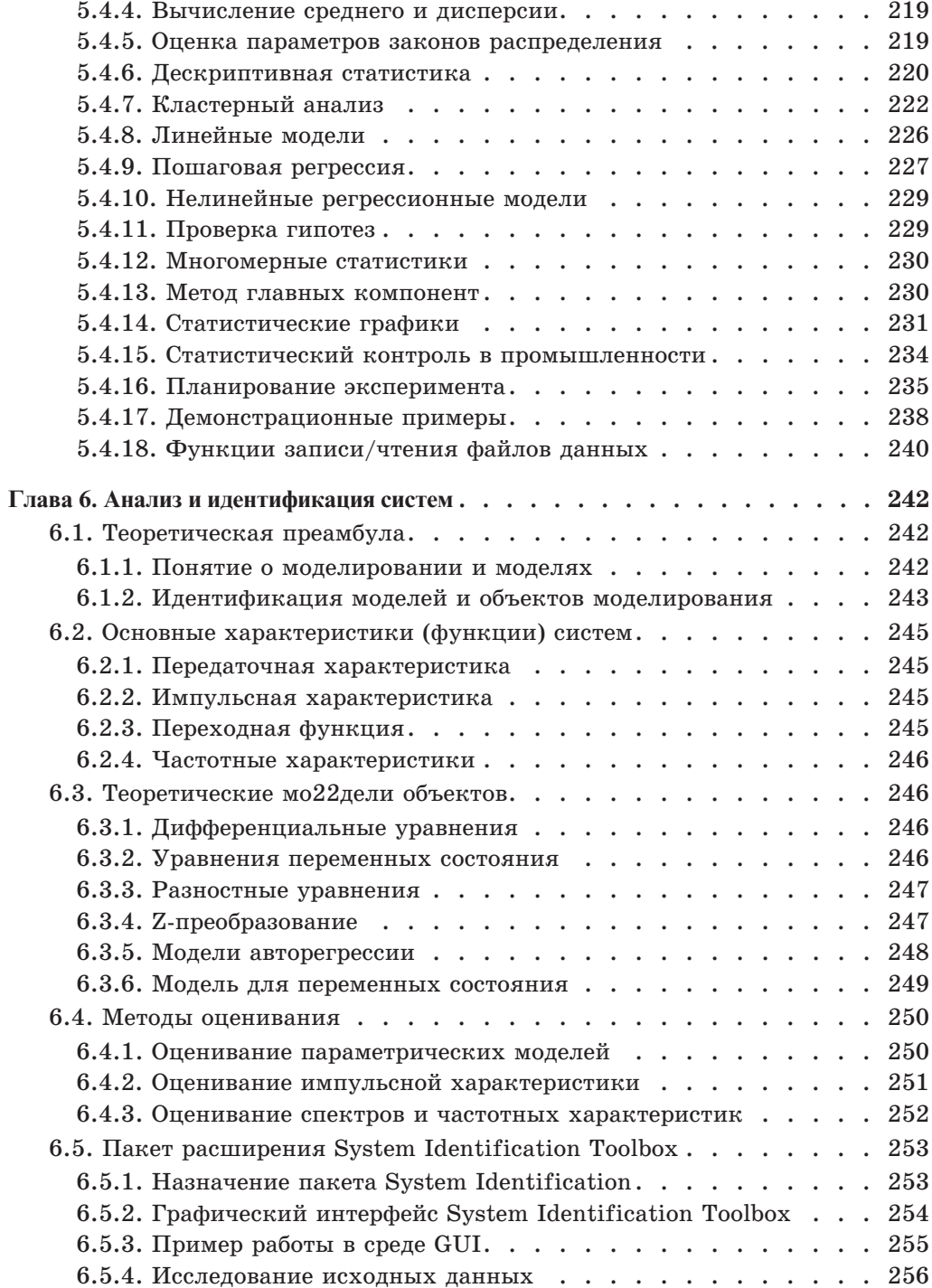

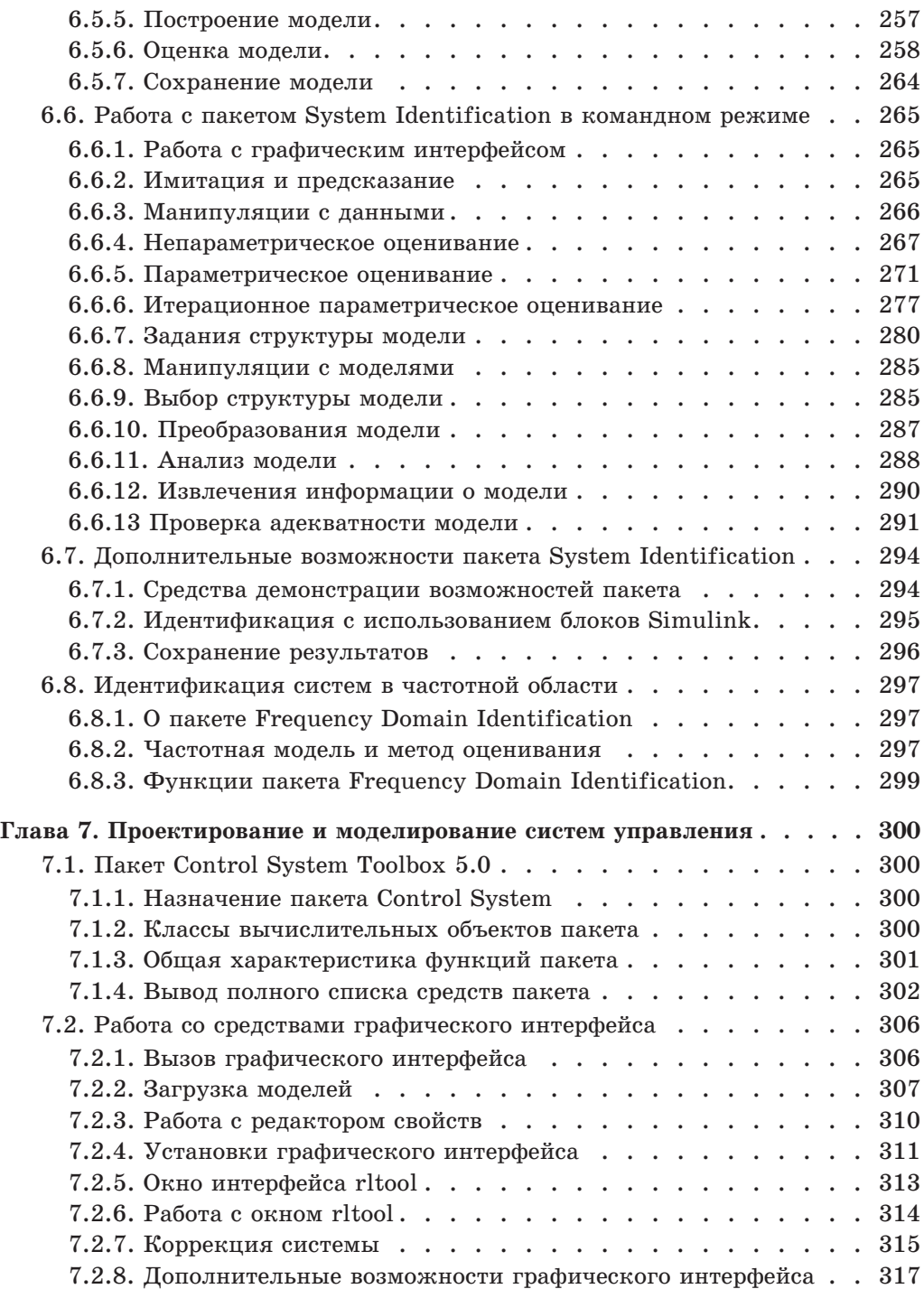

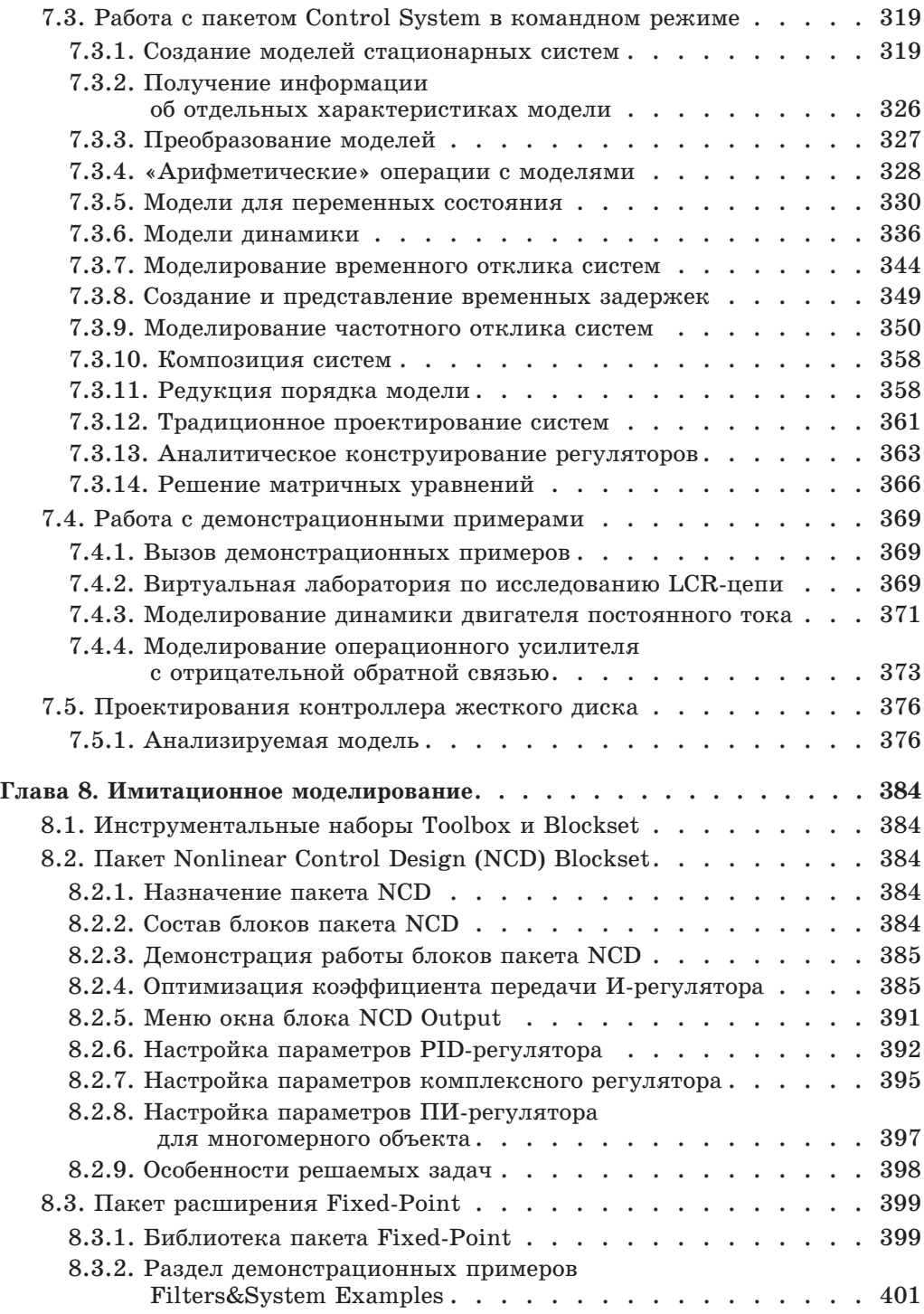

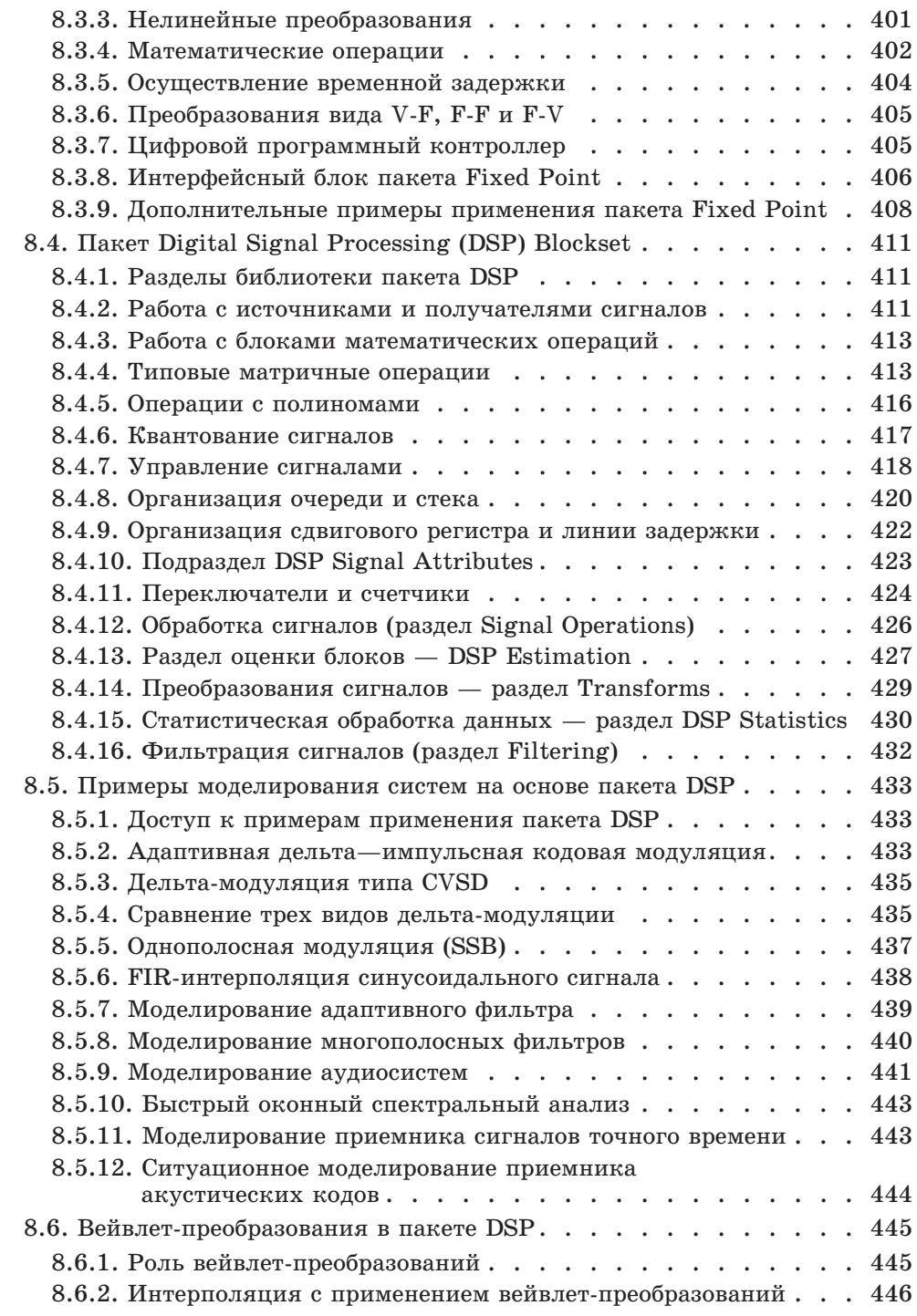

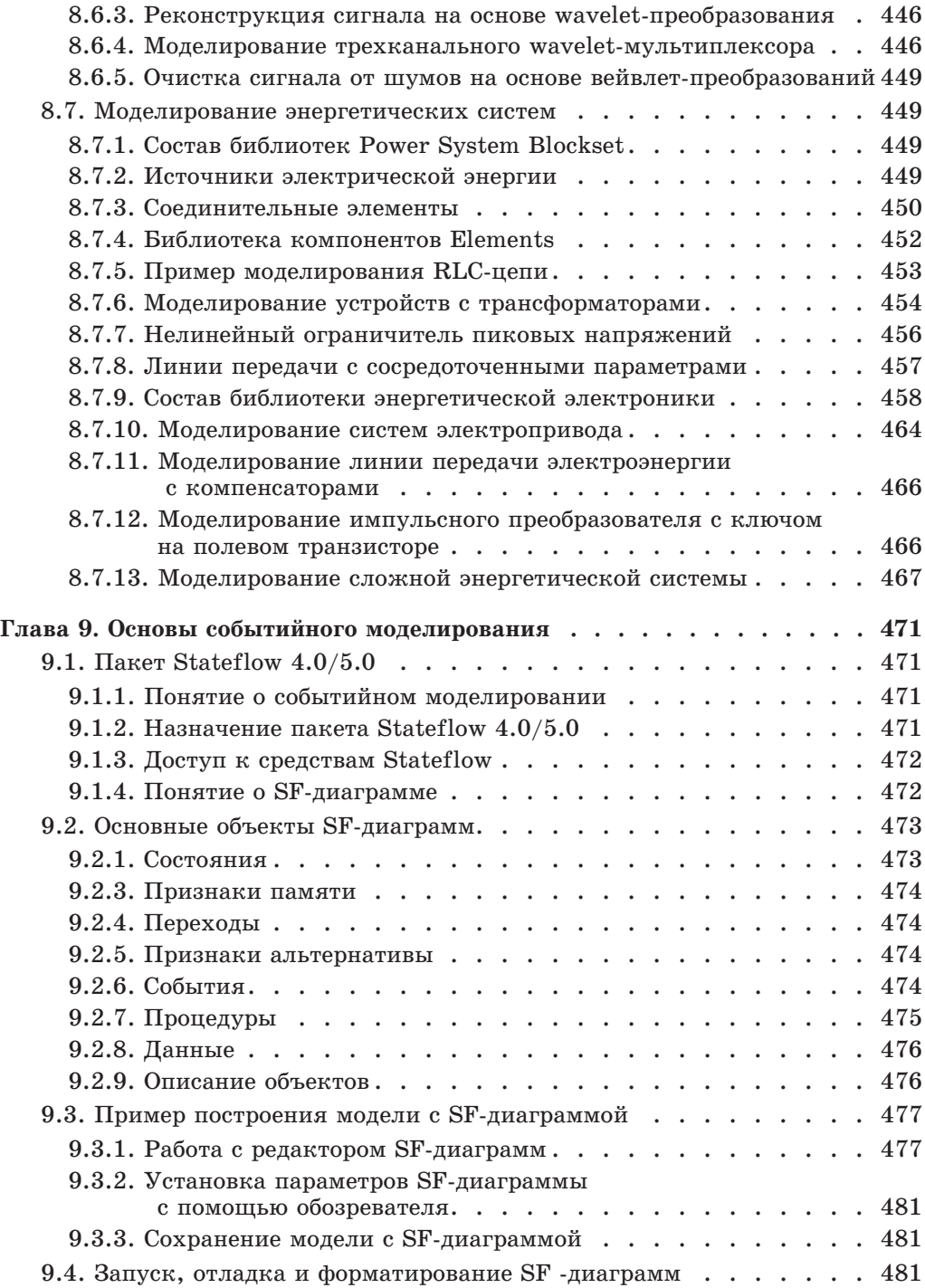

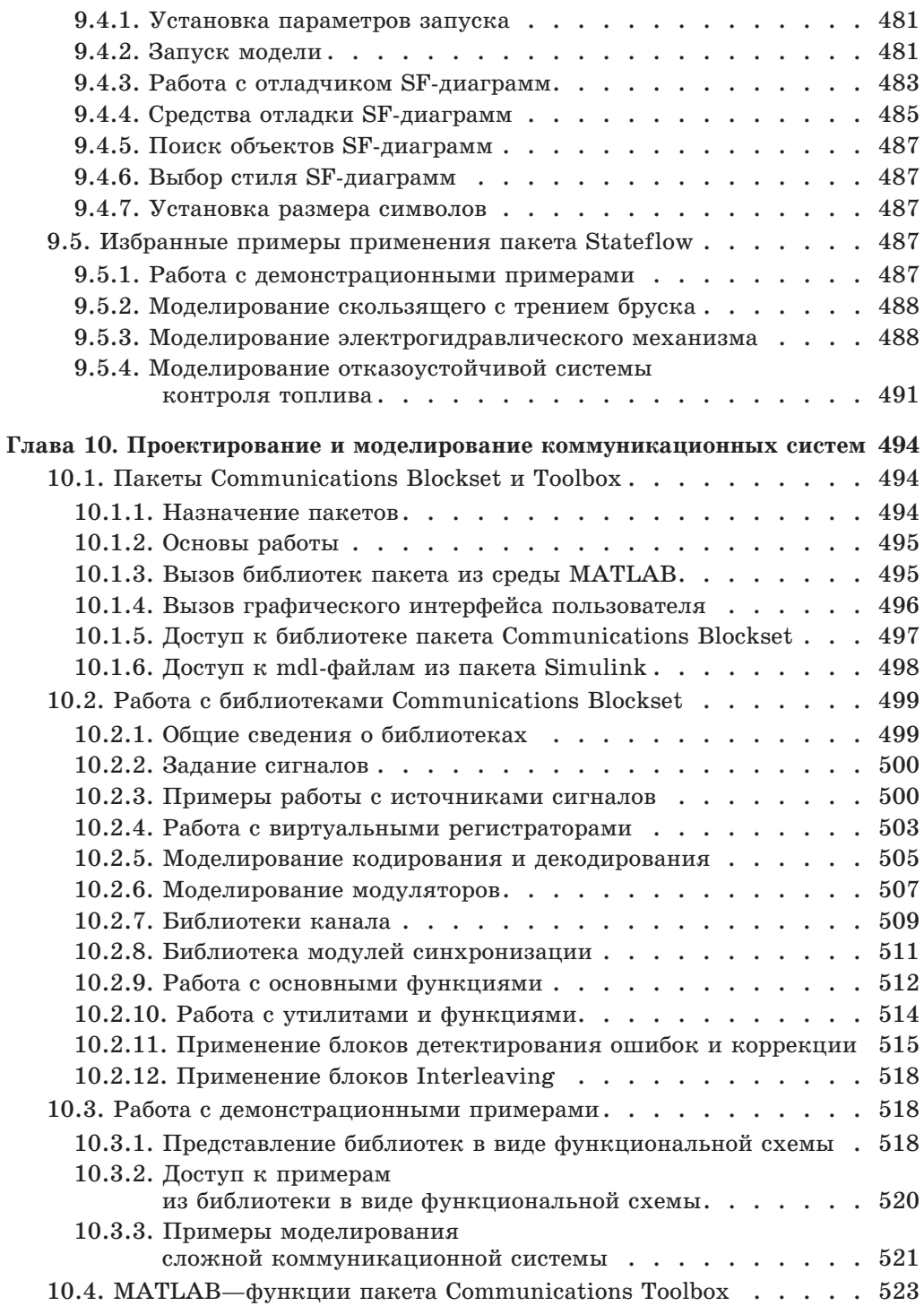

# **Оглавление**

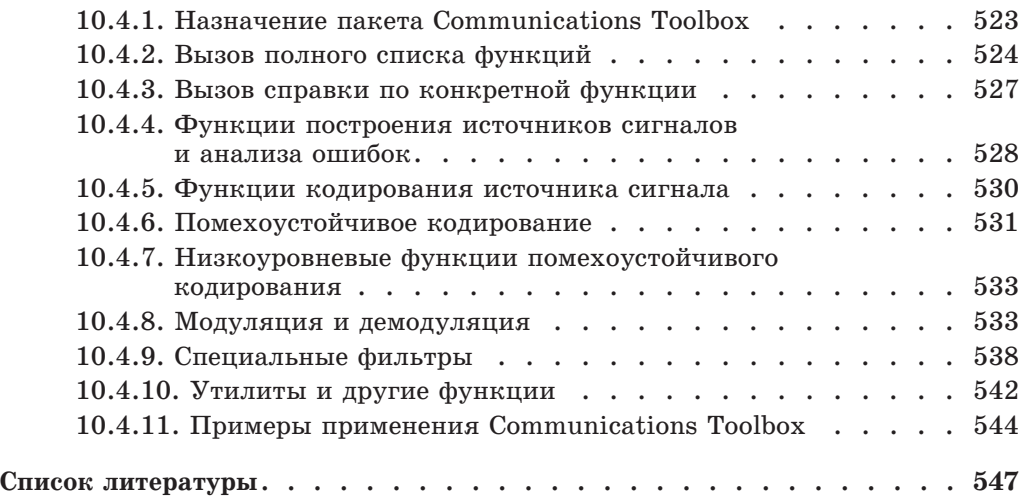

# **Ãëàâà 1. Ðàáîòà ñ MATLAB è Simulink**

# **1.1. Назначение и особенности системы MATLAB**

#### **1.1.1. Назначение системы MATLAB**

MATLAB — одна из старейших, тщательно проработанных и проверенных временем систем автоматизации математических расчетов, построенная на расширенном представлении и применении матричных операций  $[1-23]$ . Это нашло отражение в названии системы — MATrix LABoratory — матричная лаборатория.

Матрицы широко применяются в сложных математических расчетах, например при решении залач линейной алгебры и математического молелирования статических и динамических систем и объектов [24—27]. Они являются основой автоматического составления и решения уравнений состояния динамических объектов и систем. Примером программы, выполняющей это, может служить расширение MATLAB — Simulink  $[4,7]$ . Оно существенно повышает интерес к системе MATLAB, вобравшей в себя лучшие достижения в области быстрого решения матричных задач за послевоенное время.

MATLAB поставляется как комплекс MATLAB+Simulink+Toolbox+Blockset, где разделами системы Toolbox и Blockset корпорация MathWorks называет пакеты расширения для систем MATLAB и Simulink, соответственно. Ïðè ýòîì ÿäðî íîâûõ ðåàëèçàöèé ñèñòåìû MATLAB+Simulink+Toolbox+Blockset описано в книге [11]. В данной книге, которая является продолжением  $[11]$ , дается описание важнейших пакетов расширения инструментального ящика Toolbox. Одной из основных задач системы MATLAB всегда было предоставление пользователям мощного языка программирования, ориентированного на технические и математические расчеты и способного превзойти возможности традиционных языков программирования, которые многие годы использовались для реализации численных методов. При этом особое внимание уделялось как повышению скорости вычислений, так и адаптации системы к решению самых разнообразных задач пользователей.

Важными достоинствами системы являются ее открытость и расширяе*мость*. Большинство команд и функций системы реализовано в виде m-файлов текстового формата (с расширением .m) и файлов на языке Си, причем все файлы доступны для модификации. Пользователю дана возможность создавать не только отдельные файлы, но и библиотеки файлов для реализации специфических задач. Такие файлы можно готовить как в простом и удобном редакторе m-файлов системы MATLAB, так и в любом другом текстовом редакторе — например, Microsoft Word 95/97. Более того, такие файлы можно перенести с помощью буфера в командную строку MATLAB и тутже исполнить. А в новой реализации MATLAB 6.5 любой набор команд в справке можно тут же исполнить с помощью команды Evaluate Selection контекстного меню правой клавиши мыши.

Объем документации по пакетам расширения Toolbox составляет десятки тысяч страниц. Поэтому эта книга описывает лостаточно полно только наиболее важные из пакетов расширения, которые используются для математических вычислений и моделирования систем и устройств. В этой главе описаны начала работы с базовой системой MATLAB и основным пакетом расширения Simulink, что позволит читателю уверенно пользоваться описанными далее пакетами расширения. Однако для более полного знакомства с MATLAB + Simulink надо использовать книгу [11].

#### 1.1.2. Новые реализации **MATLAB** 6.\*

Совсем недавно, в 2001 году, появилась новая версия этой системы — MATLAB 6.0 (реализация R12). Спустя некоторое время вышла ее модификация MATLAB 6.1 (R6.1) с существенно измененными и расширенными пакетами применений — в частности, с Simukink 4. Однако корпорация Math-Works не сочла ее очередной реализацией. И вот теперь, уже в 2002 году, появилась новейшая версия этой системы — MATLAB 6.5 (реализация R13).

Поразительная легкость модификации системы и возможность ее адаптации к решению специфических задач науки и техники привели к созданию десятков пакетов прикладных программ (Toolbox), намного расширивших сферы применения системы. Это особенно характерно для новых реализаций системы. Некоторые из пакетов расширения, например Simulink (моделирование динамических систем и устройств, заданных в виде системы блоков), Notebook (интеграция с текстовым процессором Word и подготовка «живых» электронных книг) и Symbolic (символьные вычисления с применением ядра системы Maple), настолько органично интегрировались с системой MATLAB, что стали ее составными частями.

# **1.2. Возможности систем MATLAB**

#### **1.2.1. Возможности прежних версий MATLAB 4.\***

Уже первые, ориентированные на Microsoft Windows версии системы (MATLAB 4.x) обладали мощными средствами выполнения научно-технических вычислений и их визуализации. В том числе задание и применение обычных векторов и матриц, разреженных матриц, многомерных массивов, массивов ячеек и структур. Уже системы MATLAB 4.\* обладали обширными возможностями в визуализации результатов вычислений и имели десятки пакетов расширения. Однако, поскольку эти возможности детально описывались в книгах  $[1-9]$ , мы опустим их описание и отметим возможности только новейших реализаций MATLAB.

## **1.2.2. Возможности версий MATLAB 6.0/6.1**

Версия системы MATLAB 6.0 не только имеет отмеченные выше возможности предшествующих версий, но и характеризуется целым рядом новых и важных возможностей:

- доведенное до более чем 600 число встроенных функций и команд;
- новый интерфейс с набором инструментов для управления средой, включающий в себя окно команд (Command Window), окно истории команд (Command History), браузер рабочей области (Workspace Browser) и редактор массивов (Array Editor);
- новые инструменты, позволяющие при помощи мыши интерактивно редактировать и форматировать графики, оптимизировать их коды и затраты памяти на графические команды и атрибуты;
- улучшенные алгоритмы на основе оптимизированной библиотеки LAPACK;
- новая библиотека FFTW (быстрых преобразований Фурье) Массачусетского технологического института;
- ускоренные методы интегральных преобразований;
- новые, более мошные и точные, алгоритмы интегрирования дифференциальных уравнений и квадратур;
- новые, современные функции визуализации: вывод на экран двумерных изображений, поверхностей и объемных фигур в виде прозрачных объек-TOB;
- новая инструментальная панель Camera для управления перспективой и ускорения вывода графики с помощью OpenGL;
- новый интерфейс для вызова Java-процедур и использования Java-объектов непосредственно из MATLAB;
- новые, современные инструменты проектирования графического пользовательского интерфейса;
- обработка (регрессия, интерполяция, аппроксимация и вычисление основных статистических параметров) графических данных прямо из окна графики;
- новое приложение MATLAB для системы разработки Visual Studio, позволяющее автоматически, непосредственно из Microsoft Visual Studio преобразовывать Си и Си++ коды в выполняемые MATLAB файлы (МЕХ-файлы);
- интеграция с системами контроля версий кода, такими, как Visual Source Safe;
- новый интерфейс (последовательный порт) для обмена данными с внешним оборудованием из MATLAB;
- новый пакет управления измерительными приборами (Instrument Control ToolBox) для обмена информацией с приборами, подключенными к Каналу Общего Пользования (GPIB, HP-IB, IEEE-488) или к шине VXI через адаптер VXI — GPIB (только в версиях для Windows и Sun Solaris) и последовательному интерфейсу RS-232, RS-422, RS-485 (также и для Linux-версии), â òîì ÷èñëå â ñîîòâåòñòâèè ñî ñòàíäàðòîì VISA (Virtual Instruments Systems Application) (применение виртуальных измерительных приборов);
- существенно обновленные пакеты расширения, в частности новые версии пакета моделирования динамических систем Simulink 4 и Real Time Workshop 4;
- интеграция с системами управления потребностями, например DOORS.

Поставляемый с системой MATLAB 6.0 новый пакет расширения Simulink 4 также имеет ряд новинок. Они перечислены ниже по категориям.

Усовершенствование пользовательского интерфейса:

- новый графический отладчик для интерактивного поиска и диагностики ошибок в модели;
- усовершенствован навигатор моделей (Model Browser, Windows 95/98/Me/2000/NT4);
- новый однооконный режим для открытия подсистем;
- контекстное меню для блок-диаграмм (открывается щелчком правой кнопки мыши) как в Windows, так и в Unix версиях;
- новый диалог Finder для поиска моделей и библиотек.

Simulink поступает к пользователям с более 100 встроенными блоками, в состав которых входят наиболее необходимые функции моделирования. Блоки сгруппированы в библиотеки в соответствии с их назначением: источники сигнала, приемники, дискретные, непрерывные, нелинейные, математика, функции и таблицы, сигналы и системы. В дополнение к обширному набору встроенных блоков Simulink имеет расширяемую библиотеку блоков благодаря функции создания пользовательских блоков и библиотек.

Реализованы новые и улучшенные возможности блоков:

- наряду с существовавшей ранее поддержкой скалярных и векторных сигналов обеспечена поддержка матричных сигналов многими блоками Simulink;
- блоки Product, Multiplication, Gain и Math Function теперь поддерживают матричные операции на матричных сигналах;
- Mux и Demux блоки теперь поддерживают мультиплексирование матричных сигналов;
- новый блок Reshape изменяет размер матрицы своего входного сигнала;
- блок Probe теперь по умолчанию выводит размер матрицы сигнала, подаваемого на вход;
- новый блок Bitwise Logical Operator (логические операции по битам) накладывает маску, инвертирует или производит логические операции с отдельными битами целочисленного сигнала без знака;
- четыре новых блока Look-Up Table (просмотра таблиц);
- новый Polynomial блок выводит полиномиальную функцию от входного сигнала.

Расширенная поддержка для крупных приложений:

- новые объекты данных Simulink позволяют создавать специфические для приложений типы данных MATLAB;
- новый графический пользовательский интерфейс Simulink Explorer для наблюдения и редактирования объектов данных Simulink;
- усовершенствование блока Configurable Subsystems (конфигурируемые подсистемы);
- новое меню выбора блока конфигурируемой подсистемы;
- поддержка защиты интеллектуальной собственности с помощью S-функций, позволяющая не передавать исходный код S-функций (требуется Real-Time Workshop 4.0 (Лаборатория Реального Времени));
- поддержка S-функций, кодируемых на языке ADA (требуется новый отдельный пакет Real Time Workshop Ada Coder);
- улучшенная интеграция со Stateflow пакетом инструментов моделирования систем, управляемых событиями, значительно усовершенствованный Stateflow Coder для генерации кода;
- run-time сервер MATLAB для запуска программ MATLAB без установленной системы MATLAB;
- улучшенная версия xPC Embedded Target для записи генерируемого кода не только на переносимые носители, но и в постоянные запоминающие vстройства, твердотельные диски и на жесткий диск управляющего компьютера. Наряду с хРС поддерживаются другие платформы встроенных управляющих систем, включая VxWorks/Tornado (причем как UNIX, так и Windows хостом с MATLAB), Real Time Windows Target; Lynx Embedded OSEK Target, стандартизированную в автомобилестроении, DOS Target на управляющем компьютере Intel386 и старше (последняя только со снятым с производства компилятором Watcom  $Cu/Cu++$ для DOS и несовместима с приложениями Windows). Но возможность работы без хоста с системой MATLAB (Stand-Alone) имеется только в хРС;
- поддержка xPC Target стандартной полевой шины промышленной автоматизации CAN, возможность синхронизации хРС сигналами, поступаюшими по этой шине:
- web-сервер, встроенный в хРС Target, позволяющий осуществлять управление встроенными компьютерами и просмотр их состояния при помощи браузеров Интернета (Microsoft Explorer 4.0 и старше и Netscape Navigator 4.5 *u* crapme).

Все это говорит о том, что двенадцатый выпуск системы (MATLAB 6.0 + Simulink  $4.0 +$ Stateflow  $4.0 +$ ...) подвергся не косметической, а самой серьезной переработке, выдвигающей эту систему на абсолютно новый уровень развития и применения.

Вышедшая вслед за МАТLAB 6.0 версия МАТLAB 6.1 претерпела весьма несущественные изменения. В нее, в частности, добавлены всего три новые функции — одна по обработке строк и две по реализации звуковых возможностей. Однако существенно обновился набор пакетов расширения этой системы. Тем не менее считать MATLAB 6.1 новой реализацией нельзя и не случайно MathWorks объявила MATLAB 6.1 лишь модификацией MATLAB 6.0.

#### 1.2.3. Возможности новейшей версии MATLAB 6.5

 $B$  новейшую версию системы MATLAB 6.5, объявленную уже как новая, 13-я реализация, введены следующие усовершенствования:

- расширенная поддержка виртуальной машины Java Virtual Machine;
- применение новой версии основного пакета моделирования систем Simulink 5;
- обновление полутора десятков пакетов применения;
- поддержка новых компьютерных платформ на базе операционных систем Windows XP и Unix, а также интеграция с Office XP;
- улучшенные опции печати и истории сессии;
- возможность стирания текущей директории в браузере директорий с помощью комбинации клавиш Shift+Delete (директория поступает в корзину Windows);
- опция автоматической записи Autosave в редакторе-отладчике m-файлов;
- улучшенный браузер системы помощи (Help Browser) и работа из него с демонстрационными примерами (отдельное окно последних удалено);
- отдельные усовершенствования в интерфейсе пользователя;
- поддержка импорта файлов в формате HDF с помощью нового инструмента HDF Import Tool;
- расширенная поддержка работы с файловыми серверами FTP и функцией ZIP;
- несколько новых математических функций, например логарифмической производной гамма-функции, функции тройного интегрирования, и др.;
- улучшенный синтаксис ряда функций;
- улучшенная диагностика ошибок в программах;
- усовершенствованный синтаксис функций пользовательского интерфейca GUI;
- улучшенные средства общения с внешними приложениями;
- новые логические функции true и false.

Большинство нововведений в новейшей версии системы относится к интерфейсу пользователя и его возможностям. Новые возможности версии MATLAB 6.5 мы будет оговаривать особо.

# 1.3. Особенности матричных систем MATLAB

## **1.3.1. Интеграция с другими программными системами**

С системой MATLAB могут интегрироваться такие популярные математические системы, как Mathcad, Maple V и Mathematica. Есть тенденция и к объединению математических систем с современными текстовыми процессорами. Так, новое средство последних версий MATLAB — Notebook — позволяет готовить документы в текстовом процессоре Word 95/97 [66] со вставками в виде документов MATLAB и результатов вычислений, представленных в численном, табличном или графическом виде. Таким образом, становится возможной подготовка «живых» электронных книг, в которых демонстрируемые примеры могут быть оперативно изменены. Так, вы можете менять условия задач и тут же наблюдать изменение результатов их решения.

В MATLAВ задачи расширения системы решаются с помощью специализированных *пакетов* (Toolbox). Многие из них содержат специальные средства для интеграции с другими программами, поддержки объектно-ориентированного и визуального программирования, для генерации различных приложений. В состав системы MATLAB входит ядро одной из самых мощных, популярных и хорошо апробированных систем символьной математики (компьютерной алгебры) Maple V. Оно используется пакетами расширения Symbolic Math Toolbox и Extended Symbolic Math Toolbox, благодаря которым в среде МАТLАВ стали доступны принципиально новые возможности символьных и аналитических вычислений.

Новые свойства системе MATLAB придала ее интеграция с программной системой Simulink, созданной для моделирования блочно заданных динамических систем и устройств. Базируясь на принципах визуально-ориентированного программирования, Simulink позволяет выполнять моделирование сложных устройств с высокой степенью достоверности и прекрасными средствами представления результатов. Помимо естественной интеграции с пакетами расширения Symbolic Math и Simulink, MATLAB интегрируется с десятками мошных пакетов расширения, обзорно описанных в главе 11.

В свою очередь, многие другие математические системы, например Mathcad и Maple, допускают установление объектных и динамических связей с системой MATLAB, что позволяет использовать в них эффективные средства MATLAB для работы с матрицами. Эта прогрессивная тенденция интегрирования компьютерных математических систем, несомненно, будет продолжена.

#### **1.3.2. Ориентация на матричные операции**

Напомним, что двумерный массив чисел или математических выражений принято называть матрицей. А одномерный массив называют вектором. Примеры векторов и матриц даны ниже:

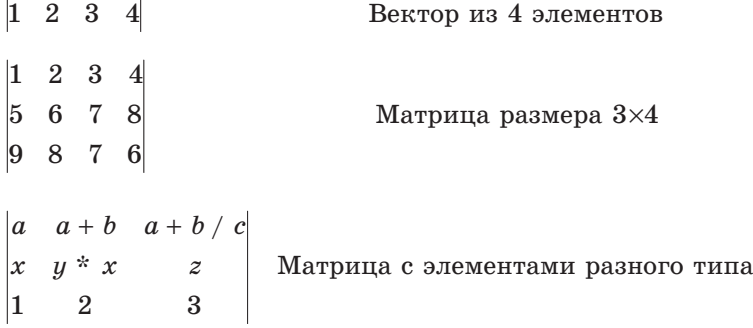

Векторы и матрицы характеризуются размерностью и размером. Размерность определяет структурную организацию массивов в виде строки (размерность 1), страницы (размерность 2), куба (размерность 3) и т. д. Так что вектор является одномерным массивом, а матрица представляет собой двумерный массив с размерностью 2. MATLAB допускает задание и использование многомерных массивов, но в этой главе мы ограничимся только одномерными и двумерными массивами — векторами и матрицами.

Размер вектора — это число его элементов, а размер матрицы определяется числом ее строк *m* и столбнов *n*. Обычно размер матрины указывают как  $m \times n$ . Матрица называется квадратной, если  $m = n$ , то есть число строк матрицы равно числу ее столбцов.

Векторы и матрицы могут иметь имена, например, V — вектор или М матрица. В данной книге имена векторов и матриц набираются полужирным шрифтом. Элементы векторов и матрип рассматриваются как *индексированные переменные*, например:

- $V_2$  второй элемент вектора  $V$ ;
- $M_{23}$  третий элемент второй строки матрицы **M**.

Интересно отметить, что даже обычные числа и переменные в МАТLAВ рассматриваются как матрицы размера  $1 \times 1$ , что дает единообразные формы и методы проведения операций над обычными числами и массивами. Это также означает, что большинство вычислительных функций может работать с аргументами в виде векторов и матриц, вычисляя значения для каждого их элемента. Данная операция обычно называется векторизацией и обеспечивает упрощение записи операций, производимых одновременно над всеми элементами векторов и матриц, и существенное повышение скорости их выполнения.

#### 1.3.3. Расширяемость системы

MATLAB — расширяемая система, и ее легко приспособить к решению нужных пользователю специфических классов задач. Ее огромное достоинство заключается в том, что это расширение достигается естественным путем и реализуется в виде так называемых m-файлов (с расширением .m). Иными словами, расширения системы хранятся на жестком диске компьютера и в нужный момент вызываются для использования точно так же, как встроенные в MATLAB (внутренние) функции и процедуры.

Благодаря текстовому формату m-файлов пользователь может ввести в систему любую новую команду, оператор или функцию и затем пользоваться ими столь же просто, как и встроенными операторами или функциями. При этом, в отличие от таких языков программирования, как Бейсик, Си или Паскаль, не требуется никакого объявления этих новых функций. Это роднит MATLAB с языками Лого и Форт [8, 9], имеющими словарную организацию операторов и функций и возможности пополнения словаря новыми определениями-словами. Но, поскольку новые определения в системе MATLAB хранятся в виде файлов на диске, это делает набор операторов и функций практически неограниченным.

В базовый набор слов системы входят спецзнаки, знаки арифметических и логических операций, арифметические, алгебраические, тригонометрические и некоторые специальные функции, функции быстрого преобразования Фурье и фильтрации, векторные и матричные функции, средства для работы с комплексными числами, операторы построения графиков в декартовой и полярной системах координат, трехмерных поверхностей и т. д. Словом, МАТLАВ предоставляет пользователю обширный набор готовых средств (большая часть из них — это внешние расширения в виде М-файлов).

Дополнительный уровень системы образуют ее пакеты расширения. Они позволяют быстро ориентировать систему на решение задач в той или иной предметной области: в специальных разделах математики, в физике и в астрономии, в области нейтронных сетей и средств телекоммуникаций, в математическом моделировании, проектировании событийно управляемых систем и т. д. Благодаря этому МАТLAВ обеспечивает высочайший уровень адаптации к решению задач конечного пользователя.

#### 1.3.4. Мошные средства программирования

Многие математические системы создавались исходя из предположения, что пользователь будет решать свои задачи, практически не занимаясь программированием. Однако с самого начала было ясно, что подобный путь имеет недостатки и, по большому счету, порочен. Многие задачи нуждаются в развитых средствах программирования, которые упрощают запись их алгоритмов и порою открывают новые метолы создания последних.

С одной стороны, МАТLAВ содержит огромное число встроенных операторов и функций (приближающееся к тысяче), которые успешно решают множество практических задач, для чего ранее приходилось готовить достаточно сложные программы. К примеру, это функции обращения или транспонирования матриц, вычисления значений производной или интеграла и т. д., и т. п. Число таких функций с учетом пакетов расширения системы уже достигает многих тысяч и непрерывно увеличивается.

Но, с другой стороны, система МАТLAВ с момента своего создания создавалась как мощный математико-ориентированный на технические вычисления язык программирования высокого уровня. И многие вполне справедливо рассматривали это как важное достоинство системы, свидетельствующее о возможности ее применения для решения новых, наиболее сложных математических задач.

Система МАТLAВ имеет входной язык, напоминающий Бейсик (с примесью средств Фортрана и Паскаля). Запись программ в системе традиционна и потому привычна для большинства пользователей компьютеров. К тому же система дает возможность редактировать программы с помощью любого, привычного для пользователя текстового редактора. Имеет она и собственный редактор с отладчиком.

Язык системы МАТLAВ в части программирования математических вычислений намного богаче любого универсального языка программирования высокого уровня. Он реализует почти все известные средства программирования, в том числе объектно-ориентированное и визуальное программирование. Это дает опытным программистам необъятные возможности для самовыражения.

#### 1.3.5. Визуализация и графические средства

В последнее время создатели математических систем уделяют огромное внимание визуализации решения математических задач. Говоря проще, это означает, что постановка и описание решаемой задачи и результаты решения должны быть предельно понятными не только тем, кто решает задачи, но и тем, кто в дальнейшем их изучают или просто просматривают. Большую роль в визуализации решения математических задач играет графическое представление результатов, причем как конечных, так и промежуточных.

Визуализация постановки задачи в МАТLAВ решается применением приложения Notebook и назначением именам функций достаточно ясных имен (идентификаторов). А визуализация результатов вычислений достигается применением обширных средств графики, в том числе анимационной, а также использованием (там, где это нужно) средств символьной математики.

Новая версия МАТLAВ напрочь избавилась от некоторой примитивности графиков, которая была присуща первым версиям этой системы. Теперь новые графические средства Handle Graphics (дескрипторная, или описательная, графика) позволяют создавать полноценные объекты графики высокого разрешения, как геометрического, так и цветового. Возможности этой графики поддерживаются объектно-ориентированным программированием, средства которого также имеются в языке программирования системы МАТLAB.

Реализуются, причем с повышенной скоростью, построения графиков практически всех известных в науке и технике типов. Широко практикуются функциональная закраска сложных поверхностей, в том числе с интерполяцией по цвету, и свойства прозрачности, основанные на применении графических средств OpenGL. Возможен учет всевозможных световых эффектов вплоть до бликов на поверхности сложных фигур при освещении их различными источниками света и с учетом свойств материалов отражающих поверхностей и прозрачности. Применение дескрипторной (описательной) графики позволяет создавать и типовые элементы пользовательского интерфейса кнопки, меню, информационные и инструментальные панели и т. д., то есть реализовать элементы визуально-ориентированного программирования.

Графики выводятся отдельно от текстов в отдельных окнах. На одном графике можно представить множество кривых, отличающихся цветом (при цветном дисплее) и отличительными символами (кружками, крестиками, прямоугольниками и т. д.). Графики можно выводить в одно или в несколько окон. Наконец, в статьях и книгах формата Notebook, реализованных при совместной работе системы МАТLAВ с популярным текстовым процессором Word 95/97, графики могут располагаться вместе с текстом, формулами и результатами вычислений (числами, векторами и матрицами, таблицами и т. д.). В этом случае степень визуализации оказывается особенно высокой, поскольку документы класса Notebook, по существу, являются превосходно оформленными электронными книгами с действующими (вычисляемыми) примерами.

Особенно привлекательной выглядит возможность построения трехмерных поверхностей и фигур. По сравнению с системой Mathcad построение трехмерных фигур средствами МАТLAВ происходит почти на порядок быстрее. Кроме того, при построении таких графиков используется достаточно совершенный алгоритм удаления невидимых линий, что наряду с большими размерами графиков и возможностью интерполяции по цвету делает построенные трехмерные поверхности и фигуры весьма эстетичными и наглядными. Уже в MATLAB 5.3.1 была введена эффектная возможность быстрого вращения гра- $\alpha$ иков мышью в любом направлении. В MATLAB 6.\* она улучшена — теперь вращать в пространстве можно даже плоскость с двумерными графиками.

Введен также ряд средств на основе графического интерфейса пользователя (GUI — Graphic User Interface), привычного для операционных систем Windows 95/98/NT. Это панели инструментов, редактор и отладчик m-файлов, красочная демонстрация возможностей и т. д. Есть и возможность создавать свои средства пользовательского интерфейса.

# 1.4. Установка и файловая система **MATLAB** 6.\*

#### 1.4.1. Системные требования

Новые версии системы MATLAB 6.\* — весьма громоздкие программные комплексы, каждый из которых (при полной установке) требует до  $1000-1500$  Мбайт дисковой памяти (в зависимости от конкретной поставки, полноты справочной системы и числа устанавливаемых пакетов прикладных программ). Поэтому они поставляются на двух компакт-дисках (CD-ROM), на одном из которых размещены системные файлы, а на другом — PDF-файлы документации.

Для успешной установки MATLAB необходимы следующие минимальные средства:

- компьютер с микропроцессором не ниже Pentium и математическим сопроцессором; рекомендуются процессоры Pentium PRO, Pentium II, Pentium III, Pentium 4 или AMD Athlon (учтите, что для установки на ПК с процессором Pentium 4 годятся только версии, начиная с MATLAB 6.1);
- устройство считывания компакт-дисков (привод CD-ROM) (для установки), мышь, 8-разрядный графический адаптер и монитор, поддерживающие не менее  $256$  цветов;
- операционная система Windows 95/98 (оригинальная или второе издание) /Me (Millennium Edition) /2000/ (допускается также NT4 с сервис-пакетами 5 или 6а, а также Windows XP для MATLAB 6.5);
- ОЗУ емкостью 64 Мбайт для минимального варианта системы (рекомендуется иметь память не менее 128 Мбайт);
- до 1500 Мбайт дискового пространства при полной установке всех расширений и всех справочных систем (при ограничении справки англоязычными документами MATLAB 6.5 снижает свои «аппетиты» и устанавливается примерно в 1000 Мбайт дискового пространства).

Для использования расширенных возможностей системы нужны графический ускоритель, Windows-совместимые звуковая карта и принтер, текстовый процессор Microsoft Word  $95/97/2000$  для реализации Notebook, компиляторы языков Си/Си++ и/или ФОРТРАН для подготовки собственных файлов расширения и браузер Netscape Navigator 4.0 и выше или Microsoft Internet Explorer  $4.0$  и выше. Для просмотра файлов справочной системы в формате PDF нужна программа Adobe Reader или Adobe Acrobat 3.0 и выше.

Отличия между платформами, на которых может работать система МАТLАВ в основном связаны со скоростью выполнения операций, в особенности при выводе трехмерной графики, при расчете сцены и рендеринге с новым, введенным только в данной версии механизмом Open GL и с отдельными деталями интерфейса. Как гарантирует MathWorks, отличия совсем (или для платформ HP и IBM почти совсем) не затрагивают базового набора возможностей ядра и пакетов прикладных программ. Поэтому читатели, работающие с МАТLAВ 6.\* на любой платформе, могут пользоваться всеми или большей частью материалов данной книги.

## 1.4.2. Инсталляция систем МАТLAВ 6.\*

Установка систем MATLAB в среде Windows 95/98/NT обычно не имеет никаких специфических особенностей и подобна установке других программных продуктов. Возможны типичная установка и выборочная, в ходе которых вам предлагается выбор компонентов системы. Последняя предпочтительнее, так как из-за огромного объема системы ее полная установка не всегда возможна.

Для установки системы на ПК достаточно вставить установочный компакт-диск в устройство считывания компакт-дисков. Диск запускается автоматически и выводит временное окно - заставку системы. При этом копируются вспомогательные файлы MathWorks Installer (Мастера установки). При выборочной установке в окне инсталлятора (рис. 1.1) надо отметить те пакеты расширения, которые желательно загрузить.

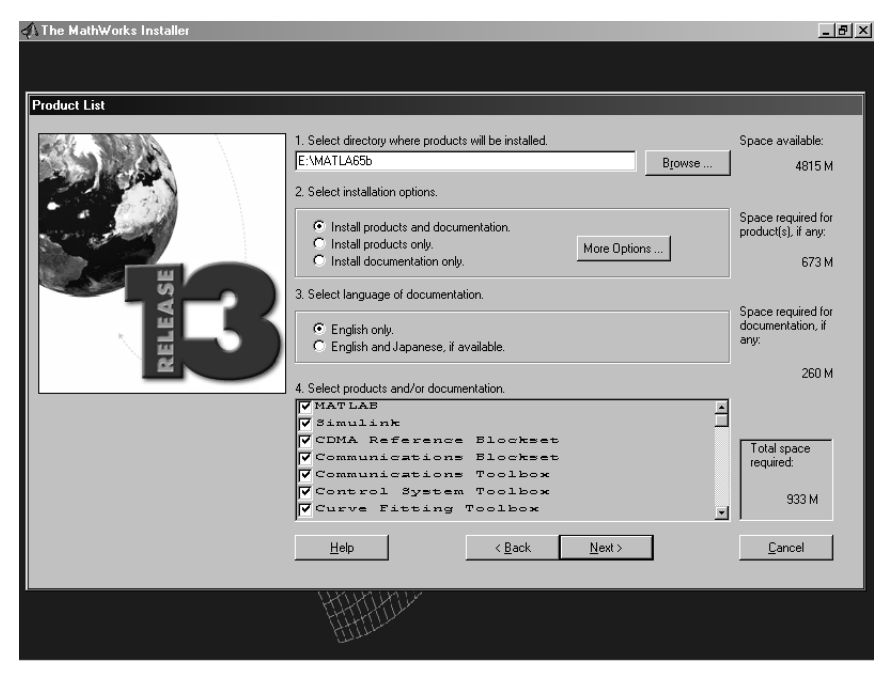

Рис. 1.1. Окно инсталлятора МАТLAВ с перечнем расширений

Полное описание установки можно найти в [6], но, как показывает практика, даже начинающий пользователь справляется с ней без особых затруднений. Учтите лишь, что нередко установка занимает 2-3 часа (меньше только на современных компьютерах со скоростными микропроцессорами).

# 1.4.3. Файловая система МАТLAВ

Система МАТLAВ состоит из многих тысяч файлов, находящихся в папках. Полезно иметь представление о содержании основных папок, поскольку это позволяет быстро оценить возможности системы, - например, узнать, какие операторы, функции или графические команды входят в нее.

В МАТLАВ особое значение имеют файлы двух типов — с расширениями mat и .m. Первые являются бинарными файлами, в которых могут храниться значения переменных. Вторые представляют собой текстовые файлы, содержащие внешние программы, определения команд и функций системы. Именно к ним относится большая часть команд и функций, в том числе задаваемых пользователем для решения своих специфических задач. Нередко встречаются и файлы с расширением. с (коды на языке Си), файлы с откомпилированными кодами МАТLAB с расширением .mex и другие. Исполняемые файлы имеют расширение .exe.

Особое значение имеет папка MATLAB/TOOLBOX/MATLAB. В ней содержится набор стандартных т-файлов системы. Просмотр этих файлов позволяет детально оценить возможности поставляемой конкретной версии системы. Ниже перечислены основные подпапки с этими файлами (деление на категории условно, на самом деле все подпапки находятся в общей папке MATLAB/TOOLBOX/MATLAB).

Подпапка команд общего назначения:

• General — команды общего назначения: работа со справкой, управление окном МАТLAВ, взаимодействие с операционной системой и т. д.

Подпапки операторов, конструкций языка и системных функций:

- ODS операторы и специальные символы;
- lang конструкции языка программирования;
- $\bullet$  strfun строковые функции;
- $\bullet$  iofun функции ввода/вывода;
- timefun функции времени и дат;

 $\bullet$  datatypes — типы и структуры данных.

Подпапки основных математических и матричных функций:

- elmat команды создания элементарных матриц и операций с ними;
- elfun элементарные математические функции;
- specfun специальные математические функции;
- matfun матричные функции линейной алгебры;
- $\bullet$  datafun анализ данных и преобразования Фурье;
- polyfun полиномиальные функции и функции интерполяции;
- funfun функции функций и функции решения обыкновенных дифференциальных уравнений;
- soarfun функции разреженных матриц.

Подпапки команд графики:

- graph2d команды двумерной графики;
- graph $3d$  команды трехмерной графики;
- specgraph команды специальной графики;
- graphics команды дескрипторной графики;
- $\bullet$  uitools графика пользовательского интерфейса.

Полный состав файлов каждой подпапки (их список содержится в файле contents.m) можно вывести на просмотр с помощью команды help имя, где имя — название соответствующей подпапки.

# 1.5. Начало работы с системами МАТLAB 6.\*

#### 1.5.1. Запуск **МАТLAВ** и работа в режиме диалога

В этой книге предполагается, что MATLAB используется в среде операционной системы Windows 95 [75] или Windows  $98/Me/2000$  [76]. Копии сеансов работы MATLAB даны именно для этих случаев. Однако пользователи, работающие с Windows NT4 или XP, также могут обращаться к материалам данной книги без каких-либо ограничений, поскольку отличия касаются лишь мелких деталей пользовательского интерфейса. Это справедливо, хотя в меньшей мере, и для пользователей систем MATLAB на иных платформах.

MATLAB обычно запускается из главного меню операционной системы Windows 98 со стандартным видом рабочего стола, подобным использованному в Windows 95. Для раскрытия главного меню активизируется кнопка Пуск (Start), расположенная внизу рабочего стола слева, или можно щелкнуть на значке с логотипом системы на рабочем столе Windows.

После запуска МАТLAВ на экране появляется основное окно системы MATLAB, показанное на рис. 1.2. Обычно оно раскрыто не полностью и занимает часть рабочего стола. Вы можете раскрыть окно полностью, щелкнув на средней из трех кнопок, расположенных в конце титульной (верхней) строки окна. Левая кнопка сворачивает окно в кнопку с именем приложения, помещаемую в панель задач Windows 95/98, а правая закрывает окно и прекращает работу с MATLAB.

Система готова к проведению вычислений в *командном режиме*. При этом вы можете не обращать внимания на новации пользовательского интерфейса, привнесенного операционными системами Windows 95 и 98/Me/2000/NT4, в виде расширяемого окна и панели инструментов. Мы обсудим их роль позже.

Для явного уточнения версии системы следует вывести окно с информацией о системе (команда About MATLAB (О MATLAB) в меню Help (Помощь). Это окно представлено на рис. 1.3 в центре. Из него видно, что в данном случае запущена бета-версия 6.5 (реализация R13) от 30 ноября 2001 г. Поскольку номер лицензии имеет конфиденциальный характер, вместо него на рисунке показана надпись Demo. Аналогичным образом легко получить данные  $\alpha$  той версии, которая используется пользователем на его ПК.